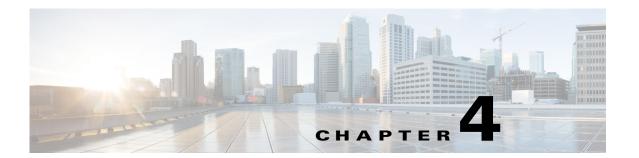

## **Creating VDCs**

This chapter describes how to create virtual device contexts (VDCs) on Cisco NX-OS devices.

This chapter includes the following sections:

- Information About Creating VDCs, page 4-1
- Licensing Requirements for VDCs, page 4-5
- Prerequisites for Creating VDCs, page 4-6
- Guidelines and Limitations for VDCs, page 4-6
- Default Settings for Creating VDCs, page 4-7
- Process for Creating VDCs, page 4-7
- Initializing a VDC, page 4-12
- Verifying the VDC Configuration, page 4-13
- Configuration Example for Ethernet VDC Creation and Initialization, page 4-13
- Configuration Examples for Default and Nondefault VDCs, page 4-16
- Additional References for Creating VDCs, page 4-17
- Feature History for Creating VDCs, page 4-17

## **Information About Creating VDCs**

In Cisco NX-OS, only a user with the network-admin role can create VDCs.

Beginning with the Cisco NX-OS Release 5.2(1), you can run Fibre Channel over Ethernet (FCoE) on the Cisco Nexus 7000 Series devices. You must create a storage VDC to run FCoE. The storage VDC cannot be the default VDC. You can have one storage VDC on the device. See the *Cisco NX-OS FCoE Configuration Guide for Cisco Nexus 7000 and Cisco MDS 9500* for information on configuring FCoE.

Beginning with Cisco NX-OS Release 6.2(2), Supervisor 2e module supports the new Cisco Nexus 7718 switch and the Cisco Nexus 7710 switch. These switches supports F2e line cards only. For more information, see the Cisco Nexus 7000 Series Hardware Installation and Reference Guide.

This section includes the following topics:

- Storage VDCs, page 4-2
- High-Availability Policies, page 4-2
- Allocating Interfaces, page 4-2

- VDC Management Connections, page 4-5
- Initializing a New VDC, page 4-5

## Storage VDCs

Beginning with Cisco NX-OS Release 5.2(1), you can run FCoE on the Cisco Nexus 7000 Series devices. You must create a separate storage VDC when you run FCoE on the device. Only one of the VDCs can be a storage VDC, and the default VDC cannot be configured as a storage VDC.

You allocate specified FCoE VLANs to the storage VDC as well as specified interfaces. See the *Cisco NX-OS FCoE Configuration Guide for Cisco Nexus 7000 and Cisco MDS 9500* for information on configuring FCoE.

You can configure shared interfaces that carry both Ethernet and Fibre Channel traffic. In this specific case, the same interface belongs to more than one VDC. The shared interface is allocated to both an Ethernet and a storage VDC.

## **High-Availability Policies**

The high-availability (HA) policies for a VDC defines the action that the Cisco NX-OS software takes when an unrecoverable VDC fault occurs.

You can specify the HA policies for single supervisor module or dual supervisor module configurations when you create the VDC. The HA policy options are as follows:

- Single supervisor module configuration:
  - Bringdown—Puts the VDC in the failed state.
  - Reload— Reloads the supervisor module.
  - Restart—Takes down the VDC processes and interfaces and restarts them using the startup configuration.
- Dual supervisor module configuration:
  - Bringdown—Puts the VDC in the failed state.
  - Restart—Takes down the VDC processes and interfaces and restarts them using the startup configuration.
  - Switchover— Initiates a supervisor module switchover.

The default HA policies for a nondefault VDC that you create is restart for a single supervisor module configuration and switchover for a dual supervisor module configuration. The default HA policy for the default VDC is reload for a single supervisor module configuration and switchover for a dual supervisor module configuration.

For information about changing the HA policies after you create a VDC, see Chapter 5, "Managing VDCs."

## **Allocating Interfaces**

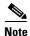

See the Cisco NX-OS FCoE Configuration Guide for Cisco Nexus 7000 and Cisco MDS 9500 for information on allocating interfaces for storage VDCs and FCoE.

The only physical resources that you can allocate to a VDC are the physical interfaces. You can assign an interface to only one VDC, except in the specific case of shared interfaces that carry both Fibre Channel and Ethernet traffic. You allocate a shared interface to both an Ethernet VDC and to the storage VDC. When you move an interface from one VDC to another VDC, the interface loses its configuration.

When you first create a VDC, you can specifically allocate interfaces to it. All interfaces initially reside in the default VDC (VDC 1). After you allocate the interfaces to a VDC, you can only view and configure them from that specific VDC. You can also remove interfaces from a VDC by moving them back to the default VDC.

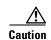

When you move an interface, all configuration on the interface is lost and the interfaces are in the down state.

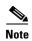

Beginning with Cisco NX-OS Release 5.2(1) for Nexus 7000 Series devices, all members of a port group are automatically allocated to the VDC when you allocate an interface.

You must be aware of the hardware architecture of your platform when allocating interfaces to a VDC. You can allocate the interfaces on your physical device in any combination. See Table 4-1 and Table 4-2 for the port numbering for the port groups.

Beginning with Cisco NX-OS Release 6.1, the following M2 Series modules are supported on Cisco Nexus 7000 Series platforms:

- 24-port 10G (N7K-M224XP-23L)
- 6-port 40G (N7K-M206FQ-23L)
- 2-port 100G (N7K-M202-CF-22L)

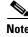

There is no port group restriction on M2 Series modules. Any port in M2 Series modules can be placed in any VDC.

Table 4-1 Port Numbers for Port Groups on the Cisco Nexus 7000 Series 32-Port, 10-Gbps Ethernet Module N7K-M132XP-12

| Port Group | Port Numbers   |
|------------|----------------|
| Group 1    | 1, 3, 5, 7     |
| Group 2    | 2, 4, 6, 8     |
| Group 3    | 9, 11, 13, 15  |
| Group 4    | 10, 12, 14, 16 |
| Group 5    | 17, 19, 21, 23 |
| Group 6    | 18, 20, 22, 24 |
| Group 7    | 25, 27, 29, 31 |
| Group 8    | 26, 28, 30, 32 |

You must allocate the interfaces on your physical device in the specified combination on the Cisco Nexus 7000 Series 32-port, 10-Gbps Ethernet module N7K-F132XP-15. This module has 16 port groups that consist of 2 ports each. You must assign the specified port pairs in the same VDC. Table 4-2 shows the port numbering for the port groups.

Table 4-2 Port Numbers for Port Groups on the Cisco Nexus 7000 Series 32-Port, 10-Gbps Ethernet Module N7K-F132XP-15

| Port Group | Port Number |
|------------|-------------|
| Group 1    | 1 and 2     |
| Group 2    | 3 and 4     |
| Group 3    | 5 and 6     |
| Group 4    | 7 and 8     |
| Group 5    | 9 and 10    |
| Group 6    | 11 and 12   |
| Group 7    | 13 and 14   |
| Group 8    | 15 and 16   |
| Group 9    | 17 and 18   |
| Group 10   | 19 and 20   |
| Group 11   | 21 and 22   |
| Group 12   | 23 and 24   |
| Group 13   | 25 and 26   |
| Group 14   | 27 and 28   |
| Group 15   | 29 and 30   |
| Group 16   | 31 and 32   |

You must allocate the interfaces on your physical device in the specified combination on the Cisco Nexus 7000 Series 48-port, 10-Gbps Ethernet modules N7K-F248XP-25[E] and N7K-F248XT-25[E]. These modules have 12 port groups that consist of 4 ports each. You must assign all four ports in a port group to the same VDC. Table 4-3 shows the port numbering for the port groups.

Table 4-3 Port Numbers for Port Groups on the Cisco Nexus 7000 Series 10-Gbps Ethernet Module N7K-F248XP-25[E] and N7K -F248XT-25[E] and Cisco Nexus 7700 Series 48-Port 1 and 10-Gbps Ethernet Module N77-F248XP-23E

| Port Group | Port Numbers   |
|------------|----------------|
| Group 1    | 1, 2, 3, 4     |
| Group 2    | 5, 6, 7, 8     |
| Group 3    | 9, 10, 11, 12  |
| Group 4    | 13, 14, 15, 16 |
| Group 5    | 17, 18, 19, 20 |
| Group 6    | 21, 22, 23, 24 |
| Group 7    | 25, 26, 27, 28 |

Table 4-3 Port Numbers for Port Groups on the Cisco Nexus 7000 Series 10-Gbps Ethernet Module N7K-F248XP-25[E] and N7K -F248XT-25[E] and Cisco Nexus 7700 Series 48-Port 1 and 10-Gbps Ethernet Module N77-F248XP-23E (continued)

| Port Group | Port Numbers   |  |
|------------|----------------|--|
| Group 8    | 29, 30, 31, 32 |  |
| Group 9    | 33, 34, 35, 36 |  |
| Group 10   | 37, 38, 39, 40 |  |
| Group 11   | 41, 42, 43, 44 |  |
| Group 12   | 45, 46, 47, 48 |  |

For more information about port groups on the Cisco Nexus 7000 Series 32-port, 10-Gbps Ethernet modules, see the *Cisco Nexus 7000 Series Hardware Installation and Reference Guide*. For information about changing the interface allocation after you create a VDC, see Chapter 5, "Managing VDCs."

## **VDC Management Connections**

The Cisco NX-OS software provides a virtual management (mgmt 0) interface for out-of-band management of each VDC. You can configure this interface with a separate IP address that is accessed through the physical mgmt 0 interface. You also use one of the Ethernet interfaces on the physical device for in-band management. For more information about management connections, see the "VDC Management Connections" section on page 1-11.

## **Initializing a New VDC**

A new VDC is similar to a new physical device. You must set the VDC admin user account password and perform the basic configuration to establish connectivity to the VDC.

# **Licensing Requirements for VDCs**

Without a license, the following restrictions will prevent you from creating additional VDCs:

- Only the default VDC can exist and no other VDC can be created.
- On all supported Supervisor modules, if you enable the default VDC as an admin VDC, you can only
  enable one nondefault VDC.

The following table shows the licensing requirements for VDCs:

Table 4-4 Licensing Requirements for VDC

| Product        | Supervisor<br>Modules    | No. of VDCs                                                                                | License Requirement                                                                                                    |
|----------------|--------------------------|--------------------------------------------------------------------------------------------|----------------------------------------------------------------------------------------------------|
| Cisco<br>NX-OS | Supervisor<br>1 modules  | 3 nondefault<br>VDCs and 1<br>default VDC or<br>four nondefault<br>VDCs and 1<br>admin VDC | You can use the Advanced Services Package License and the VDC License interchangeably on Supervisor 1 modules. If VDC1 is the default VDC, you can create up to three nondefault VDCs on Supervisor 1 modules. If VDC1 is the admin VDC, you can create up to four nondefault VDCs. |
|                | Supervisor<br>2 modules  | 4 nondefault<br>VDCs and 1<br>admin VDC                                                    | You can use the Advanced Services Package License and the VDC License interchangeably on Supervisor 2 modules. You can create up to four nondefault VDCs and 1 admin VDC on Supervisor 2 modules. If VDC1 is the default VDC, you can create three nondefault VDCs.                 |
|                | Supervisor<br>2e modules | 8 nondefault<br>VDCs and 1<br>admin VDC                                                    | You can use up to two VDC Licenses on Supervisor 2e modules. Each count of VDC License covers four VDCs. You can create up to eight nondefault VDCs and one admin VDC on Supervisor 2e modules. If VDC1 is the default VDC, you can create seven nondefault VDCs.                   |
|                |                          |                                                                                            | For a complete explanation of the Cisco NX-OS licensing scheme and how to obtain and apply licenses, see the <i>Cisco Nexus 7000 Verified Scalability Guide</i> and <i>Cisco NX-OS Licensing Guide</i> .                                                                            |

# **Prerequisites for Creating VDCs**

VDC creation has the following prerequisites:

- You are logged on to the default or admin VDC with a username that has the network-admin user role.
- The Advance Services Package License and/or the VDC license is installed for the additional VDCs.
- You have a name for the VDC.
- You have resources available on the physical device to allocate to the VDCs.

## **Guidelines and Limitations for VDCs**

VDCs have the following configuration guidelines and limitations:

- Standard VDCs cannot share interfaces, VLANs, Virtual Routing and Forwarding (VRF) tables, or port channels.
- Only users with the network-admin role can create VDCs.
- The following guidelines and limitations apply to the **switchto vdc** command:
  - Only users with the network-admin or network-operator role can use the switchto vdc command. No other users are permitted to use it.
  - No user can grant permission to another role to use the switchto vdc command.

- After a network-admin uses the switchto vdc command, this user becomes a vdc-admin for the new VDC. Similarly, after a network-operator uses the switchto vdc command, this user becomes a vdc-operator for the new VDC. Any other roles associated with the user are not valid after the switchto vdc command is entered.
- After a network-admin or network-operator uses the switchto vdc command, this user cannot
  use this command to switch to another VDC. The only option is to use the switchback command
  to return to the original VDC.
- Cisco NX-OS Release 6.2.2 introduced a separate F2e Series VDC type which must be entered to
  enable F2e Series support. In Cisco NX-OS Release 6.1, the F2 VDC type supports both F2 and F2e
  Series modules.
- F2 Series modules can exist with F2e Series modules in the same VDC. F2 Series modules cannot exist with any other module type in the VDC. This restriction applies to both LAN and storage VDCs. See Table 5-4 and Table 5-5 of Chapter 5, "Managing VDCs" for more detailed information on module type restrictions and conditions.
- F2 and F2e Series modules support FCoE only with Supervisor 2 and Supervisor 2e modules.
- F2 and F3 Series modules in a specific VDC do not support OTV.
- F2 and F3 Series modules in a specific VDC do not support 64,000 unicast entries if the VPN routing and forwarding (VRF) instance is spread across the F2 and F3 Series modules.

# **Default Settings for Creating VDCs**

Table 4-5 lists the default settings for VDC parameters.

Table 4-5 Default VDC Parameter Settings

| Parameters                 | Default                                                     |
|----------------------------|-------------------------------------------------------------|
| Default VDC HA policies    | reload for single supervisor module configurations          |
|                            | <b>switchover</b> for dual supervisor module configurations |
| Nondefault VDC HA policies | restart for single supervisor module configurations         |
|                            | <b>switchover</b> for dual supervisor module configurations |
| VDC ID                     | First available                                             |

## **Process for Creating VDCs**

To create VDCs, follow these steps:

- **Step 1** If necessary, create a VDC resource template (see Chapter 3, "Configuring VDC Resource Templates").
- Step 2 Create the VDC and allocate interfaces (see the "Creating VDCs" section on page 4-8).
- **Step 3** Initialize the VDC (see the "Initializing a VDC" section on page 4-12).

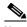

Note

Allocating interfaces to a VDC is optional. You can allocate the interfaces after you have verified the VDC configuration. For information about allocating interfaces, see the "Allocating Interfaces to an Ethernet VDC" section on page 5-9.

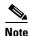

When creating an FCoE type VDC, you must enter the **type storage** command at the time the nondefault VDC is being created, because it cannot be specified later. You must also allocate specified VLANs as FCoE VLANs that will run only in the storage VDC. For details about implementing FCoE and allocating interfaces, see the *Cisco NX-OS FCoE Configuration Guide for Cisco Nexus 7000 and Cisco MDS 9500*.

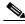

Note

You can enable FCoE on F1 Series modules with Supervisor 1 modules. You can also enable FCoE on F1 Series modules and on the F248XP-25[E] Series with Supervisor 2 and Supervisor 2e modules.

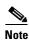

You cannot enable FCoE on F2 and F2e Series modules with Supervisor 1 modules.

## **Creating VDCs**

You must create a VDC before you can use it.

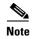

VDC creation can take a few minutes to complete. Use the **show vdc** command to verify the completion of the create request.

#### **BEFORE YOU BEGIN**

Log in to the default or admin VDC as a network administrator.

Choose a VDC resource template if you want to use resource limits other than those limits provided in the default VDC resource template. If there is no resource template available with the limits you want to use, see Chapter 3, "Configuring VDC Resource Templates."

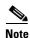

When creating an FCoE type VDC, you must enter the **type storage** command at the time the nondefault VDC is being created, because it cannot be specified later. For information on allocating FCoE VLANs and interfaces to the storage VDC, see the *Cisco NX-OS FCoE Configuration Guide for Cisco Nexus* 7000 and Cisco MDS 9500.

#### **SUMMARY STEPS**

- 1. config t
- 2. vdc {switch | vdc-name} [ha-policy {dual-sup {bringdown | restart | switchover} [single-sup {bringdown | reload | restart}] [id vdc-number] [template template-name] [type storage]
- 3. (Optional) [no] allocate interface ethernet slot/port
  - [no] allocate interface ethernet slot/port last-port
  - [no] allocate interface ethernet slot/port, ethernet slot/port,...
- 4. (Optional) show vdc membership
- 5. (Optional) show vdc shared membership
- 6. exi
- 7. (Optional) show vdc
- 8. (Optional) copy running-config startup-config

#### **DETAILED STEPS**

Step 1

| Command          | Purpose                           |
|------------------|-----------------------------------|
| config t         | Enters global configuration mode. |
| Example:         |                                   |
| switch# config t |                                   |

#### Command

#### Step 2

vdc {switch | vdc-name} [ha-policy {dual-sup {bringdown | restart | switchover} | single-sup {bringdown | reload | restart}] [id vdc-number] [template template-name] [type storage]

#### Example:

switch(config) # vdc admin-vdc switch(config-vdc)#

#### **Purpose**

Creates a VDC and enters the VDC configuration mode. The keywords and arguments are as follows:

- switch—Specifies the default VDC. VDC number 1 is reserved for the default VDC.
- *vdc-name*—Specifies a nondefault VDC. The VDC name can be a maximum of 32 characters. The VDC name cannot begin with a number. Nondefault VDC numbers are from 2 to 9. The next available number is assigned when creating a nondefault VDC.

#### • ha-policy dual-sup:

- bringdown—Puts the VDC in the failed
- restart—Takes down the VDC processes and interfaces and restarts them using the startup configuration.
- switchover—(Default) Initiates a supervisor module switchover.

#### ha-policy single-sup:

- bringdown—Puts the VDC in the failed state.
- reload—Reloads the supervisor module.
- restart—(Default) Takes down the VDC processes and interfaces and restarts them using the startup configuration.
- id—Specifies the VDC ID.
- template—Specifies the VDC resource template. The default resource template is used if you do not specify one.
- type storage—Specifies a nondefault VDC as a storage VDC.

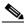

Note

You must enter the type storage keyword when you create the nondefault VDC because you cannot specify this keyword after the nondefault VDC has been created. See the Cisco NX-OS FCoE Configuration Guide for Cisco Nexus 7000 and Cisco MDS 9500 for information on configuring FCoE.

| Command |                                                                                                    | Purpose                                                                                                    |  |
|---------|----------------------------------------------------------------------------------------------------|----------------------------------------------------------------------------------------------------|--|
| 3       | [no] allocate interface ethernet slot/port                                                                                                    | (Optional) Allocates one interface to the VDC.                                                                                                    |  |
|         | Example: switch(config-vdc)# allocate interface ethernet 2/1 Moving ports will cause all config associated to them in source vdc to be removed. Are you sure you want to move the ports? [yes] yes                             | The <i>slot/port</i> argument specifies the interface that you are allocating. Use the <b>no</b> option of the command to remove an interface from the VDC and place it in an unallocated pool.                 |  |
|         | <pre>Example: switch(config-vdc)# allocate interface ethernet 2/2</pre>                                                                                                    |                                                                                                    |  |
|         | <pre>[no] allocate interface ethernet slot/port - last-port</pre>                                                                                                    | (Optional) Allocates a range of interfaces on the same module to the VDC.                                                                                                    |  |
|         | Example: switch(config-vdc)# allocate interface ethernet 2/1 - 4 Moving ports will cause all config associated to them in source vdc to be removed. Are you sure you want to move the ports? [yes] yes                         | The <i>slot</i> argument specifies the slot, the port argument specifies the first interface in the range, and the <i>last-port</i> argument specifies the last interface in the range that you are allocating. |  |
|         | [no] allocate interface ethernet                                                                                                    | (Optional) Allocates a list of interfaces to the VDC.                                                                                                    |  |
|         | Example: switch(config-vdc)# allocate interface ethernet 2/1, ethernet 2/3, ethernet 2/5 Moving ports will cause all config associated to them in source vdc to be removed. Are you sure you want to move the ports? [yes] yes | The <i>slot/port</i> argument specifies the interface that you are allocating. You can specify several interfaces using commas as delimiters.                                                                   |  |
|         | show vdc membership  Example:                                                                                                    | (Optional) Displays the interface membership for the VDCs.                                                                                                    |  |
|         | switch(config-vdc) show vdc membership                                                                                                    |                                                                                                    |  |
|         | <pre>show vdc shared membership  Example: switch(config-vdc) show vdc shared membership</pre>                                                                                                    | (Optional) Displays the shared interface membership for the VDCs.                                                                                                    |  |
|         | exit                                                                                                    | Exits the VDC configuration mode.                                                                                                    |  |
|         | <pre>Example: switch(config-vdc)# exit switch(config)#</pre>                                                                                                    |                                                                                                    |  |
|         | show vdc                                                                                                    | (Optional) Displays the VDC status information.                                                                                                    |  |
|         | <pre>Example: switch(config) # show vdc</pre>                                                                                                    |                                                                                                    |  |

|        | Command                                            | Purpo                                                                     | se                                                                                                    |
|--------|----------------------------------------------------|---------------------------------------------------------------------------|----------------------------------------------------------------------------------------------------|
| Step 8 | copy running-config startup-config  Example:       | (Optional) Copies the running configuration to the startup configuration. |                                                                                                    |
|        | switch(config)# copy running-config startup-config | Note                                                                      | After you create a VDC, you must copy the default VDC running configuration to the startup configuration so that a VDC user can copy the new VDC running configuration to the startup configuration. |

## **Initializing a VDC**

A newly created VDC is much like a new physical device. To access a VDC, you must first initialize it. The initialization process includes setting the VDC admin user account password and optionally running the setup script (see the "Configuration Example for Ethernet VDC Creation and Initialization" section on page 4-13). The setup script helps you to perform basic configuration tasks such as creating more user accounts and configuring the management interface.

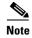

The VDC admin user account in the nondefault VDC is separate from the network admin user account in the default VDC. The VDC admin user account has its own password and user role.

#### **BEFORE YOU BEGIN**

Log in to the default or admin VDC as a network administrator.

Obtain an IPv4 or IPv6 address for the management interface (mgmt 0) if you want to use out-of-band management for the VDC.

#### **SUMMARY STEPS**

- 1. switchto vdc vdc-name
- 2. (Optional) show vdc current-vdc

#### **DETAILED STEPS**

|        | Command                                             | Purpose                                     |
|--------|-----------------------------------------------------|---------------------------------------------|
| Step 1 | switchto vdc vdc-name                               | Switches to the VDC.                        |
|        | Example: switch# switchto vdc NewVDC switch-NewVDC# |                                             |
| Step 2 | show vdc current-vdc                                | (Optional) Displays the current VDC number. |
|        | Example: switch-NewVDC# show vdc current-vdc        |                                             |

# **Verifying the VDC Configuration**

To display the VDC configuration, perform one of the following tasks:

| Command                             | Purpose                                                                                                    |
|-------------------------------------|----------------------------------------------------------------------------------------------------|
| show running-config {vdc   vdc-all} | Displays the VDC information in the running configuration. Use this command in the default VDC to display the configuration for all VDCs on the physical device. |
| show vdc [vdc-name] [detail]        | Displays the VDC status information. Use this command in the default VDC to display the status of all VDCs.                                                      |
| show vdc current-vdc                | Displays the current VDC number.                                                                                                    |
| show vdc membership [status]        | Displays the VDC interface membership information. Use this command to ensure that you move the correct interfaces to a VDC.                                     |
| show vdc shared membership          | Displays the shared VDC interface membership information.                                                                                                    |
| show vdc resource template          | Displays the VDC template configuration. Use this command to verify the configuration of a VDC resource template before using it to create your VDC.             |

For information about the fields in the output from these commands, see the *Cisco Nexus 7000 Series NX-OS Virtual Device Context Command Reference*.

# **Configuration Example for Ethernet VDC Creation and Initialization**

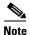

Beginning with the Cisco NX-OS Release 5.2(1), you can run FCoE on the Cisco Nexus Series 7000 devices. You must create a separate storage VDC to run FCoE. See the *Cisco NX-OS FCoE Configuration Guide for Cisco Nexus 7000 and Cisco MDS 9500* for an example of configuring a storage VDC.

This example shows how to create and initialize a VDC:

```
switch# config t
switch(config)# vdc test
switch(config-vdc)# allocate interface ethernet 2/46
Moving ports will cause all config associated to them in source vdc to be removed. Are you sure you want to move the ports? [yes] yes
switch(config-vdc)# exit
switch(config)# switchto vdc test

---- System Admin Account Setup ----
Do you want to enforce secure password standard (yes/no) [y]: y

Enter the password for "admin": <password>
Confirm the password for "admin": <password>
```

```
---- Basic System Configuration Dialog ----
This setup utility will guide you through the basic configuration of
the system. Setup configures only enough connectivity for management
of the system.
Please register Cisco Nexus7000 Family devices promptly with your
supplier. Failure to register may affect response times for initial
service calls. Nexus7000 devices must be registered to receive
entitled support services.
Press Enter at anytime to skip a dialog. Use ctrl-c at anytime
to skip the remaining dialogs.
Would you like to enter the basic configuration dialog (yes/no): yes
  Create another login account (yes/no) [n]: n
  Configure read-only SNMP community string (yes/no) [n]: n
  Configure read-write SNMP community string (yes/no) [n]: n
  Enter the switch name : Test
  Continue with Out-of-band (mgmt0) management configuration? (yes/no) [y]:
   Mgmt0 IPv4 address : 10.10.5.5
   Mgmt0 IPv4 netmask : 255.255.254.0
  Configure the default gateway? (yes/no) [y]: y
    IPv4 address of the default gateway : 10.10.5.1
  Configure advanced IP options? (yes/no) [n]:
  Enable the telnet service? (yes/no) [y]:
  Enable the ssh service? (yes/no) [n]: y
   Type of ssh key you would like to generate (dsa/rsa/rsa1) : rsa
   Number of key bits <768-2048> : 768
  Configure the ntp server? (yes/no) [n]:
  Configure default switchport interface state (shut/noshut) [shut]:
  Configure default switchport trunk mode (on/off/auto) [on]:
The following configuration will be applied:
  switchname Test
interface mgmt0
ip address 10.10.5.5 255.255.254.0
no shutdown
vrf context management
ip route 0.0.0.0/0 10.10.5.1
exit
  telnet server enable
  ssh key rsa 768 force
  ssh server enable
  system default switchport shutdown
```

```
system default switchport trunk mode on
Would you like to edit the configuration? (yes/no) [n]:
Use this configuration and save it? (yes/no) [y]:
[##################################### 100%
Cisco Data Center Operating System (NX-OS) Software
TAC support: http://www.cisco.com/tac
Copyright (c) 2002-2007, Cisco Systems, Inc. All rights reserved.
The copyrights to certain works contained herein are owned by
other third parties and are used and distributed under license.
Some parts of this software may be covered under the GNU Public
License or the GNU Lesser General Public License. A copy of
each such license is available at
http://www.gnu.org/licenses/gpl.html and
http://www.gnu.org/licenses/lgpl.html
switch-test# exit
switch#
```

This example displays the prompt to choose admin VDC during the switch bootup:

```
Enter the password for "admin":
Confirm the password for "admin":
Do you want to enable admin vdc (yes/no) [n]:yes
```

#### This example shows how to change the name of a VDC:

#### n7k-ts-2# show vdc

| vdc_id | vdc_name | state  | mac                                        |
|--------|----------|--------|--------------------------------------------|
|        |          |        |                                            |
| 1      | n7k-ts-2 | active | 00:22:55:7a:72:c1                          |
| 2      | c2       | active | 00:22:55:7a:72:c2                          |
| 3      | d2       | active | 00:22:55:7a:72:c3 current name is 'd2'</td |
| 4      | dcn-sv   | active | 00:22:55:7a:72:c4                          |

#### n7k-ts-2# switchto vdc d2

```
n7k-ts-2-d2(config) # hostname d2-new
```

n7k-ts-2-d2-new# 2010 Mar 16 18:40:40 n7k-ts-2-d2-new %\$ VDC-3 %\$ %VSHD-5-VSHD\_SYSLOG\_CONFIG\_I: Configured from vty by on console0

n7k-ts-2-d2-new# exit

#### n7k-ts-2# show vdc

| vdc_id | vdc_name | state  | mac                                       |
|--------|----------|--------|-------------------------------------------|
|        |          |        |                                           |
| 1      | n7k-ts-2 | active | 00:22:55:7a:72:c1                         |
| 2      | c2       | active | 00:22:55:7a:72:c2                         |
| 3      | d2-new   | active | 00:22:55:7a:72:c3 !! VDC name changed</th |
| 4      | dcn-sv   | active | 00:22:55:7a:72:c4                         |

#### n7k-ts-2# show running-config vdc

```
!Command: show running-config vdc
```

vdc d2-new id 3 <----- VDC name changed!!!! allocate interface

```
Ethernet1/1-9,Ethernet1/11,Ethernet1/13,Ethernet1/15,Ethernet1/25,Ethernet1/27,Ethernet1/29,Ethernet1/31
    allocate interface Ethernet2/2-12
    boot-order 1
    limit-resource vlan minimum 16 maximum 4094
    limit-resource monitor-session minimum 0 maximum 2
    limit-resource vrf minimum 16 maximum 200
    limit-resource port-channel minimum 0 maximum 768
    limit-resource u4route-mem minimum 8 maximum 8
```

# **Configuration Examples for Default and Nondefault VDCs**

This section includes the following topics:

- Example Running Configuration from the Default VDC, page 4-16
- Example Running Configuration from a Nondefault VDC, page 4-16

## **Example Running Configuration from the Default VDC**

This example shows a nondefault VDC configuration from the running configuration of the default VDC:

```
vdc payroll id 2
limit-resource vlan minimum 16 maximum 4094
limit-resource monitor-session minimum 0 maximum 2
limit-resource vrf minimum 16 maximum 1000
limit-resource port-channel minimum 0 maximum 192
limit-resource u4route-mem minimum 8 maximum 80
limit-resource u6route-mem minimum 4 maximum 48
```

## **Example Running Configuration from a Nondefault VDC**

This example shows the initial running configuration from a nondefault VDC:

```
version 4.0(1)
username admin password 5 $1$/CsUmTw5$/.3SZpb8LRsk9HdWAsQ501 role vdc-admin
telnet server enable
ssh key rsa 768 force
aaa group server radius aaa-private-sg
    use-vrf management
snmp-server user admin vdc-admin auth md5 0x061d8e733d8261dfb2713a713a95e87c priv
0x061d8e733d8261dfb2713a713a95e87c localizedkey
vrf context management
   ip route 0.0.0.0/0 10.10.5.1
interface Ethernet2/46
interface mgmt0
   ip address 10.10.5.5/23
```

# **Additional References for Creating VDCs**

For additional information related to creating VDCs, see the following section:

• Related Documents for Creating VDCs, page 4-17

## **Related Documents for Creating VDCs**

| Related Topic                                            | Document Title                                                             |  |
|----------------------------------------------------------|----------------------------------------------------------------------------|--|
| Cisco NX-OS licensing                                    | Cisco NX-OS Licensing Guide                                                |  |
| Cisco Nexus 7000 Series 32-port 10-Gbps Ethernet modules | Cisco Nexus 7000 Series Hardware Installation and Reference Guide          |  |
| Command reference                                        | Cisco Nexus 7000 Series NX-OS Virtual Device Context Command<br>Reference  |  |
| FCoE commands                                            | Cisco NX-OS FCoE Command Reference for Cisco Nexus 7000 and Cisco MDS 9500 |  |

# **Feature History for Creating VDCs**

Table 4-6 lists the release history for this feature.

Table 4-6 Feature History for Creating VDC

| Feature Name                                            | Cisco NX-OS<br>Release | Feature Information                                                                                                    |
|---------------------------------------------------------|------------------------|----------------------------------------------------------------------------------------------------|
| Cisco Nexus 7710 switch and Cisco Nexus 7718 switch     | 6.2(2)                 | Added support for the Cisco Nexus 7710 switch and the Cisco Nexus 7718 switch on the Supervisor 2e module.                                                                                      |
| Admin VDC on Supervisor 1 module                        | 6.2(2)                 | Added support for admin VDC on the Supervisor 1 module.                                                                                                    |
| F2e Series modules                                      | 6.2(2)                 | Added the ability to enable the F2e Series module (a new configurable VDC module type, independent from and separate to the F2 VDC module type) on the chassis.                                 |
| F2e Series modules                                      | 6.1(2)                 | Added support for storage VDCs on F2e Series modules                                                                                                    |
| Supervisor modules, Number of VDCs, and the VDC license | 6.1(1)                 | Added support for the new supervisor modules and increased number of VDCs, support for storage VDCs on F2 Series modules, and the VDC license requirement for Supervisor 2 and additional VDCs. |
| F2 Series module                                        | 6.0(1)                 | Added support for the F2 Series module.                                                                                                    |
| Creating VDCs                                           | 6.0(1)                 | No change from Cisco NX-OS Release 5.2.                                                                                                    |
| FCoE                                                    | 5.2(1)                 | Added support for storage VDCs and the FCoE feature.                                                                                                    |
| N7K-F132XP-15 module                                    | 5.1(1)                 | Added support for the N7K-F132XP-15 module.                                                                                                    |
| Creating VDCs                                           | 4.2(1)                 | No change from Cisco NX-OS Release 4.1(2).                                                                                                    |
| IPv4 unicast route memory resource                      | 4.1(2)                 | Changed the default maximum value from 256 to 8.                                                                                                    |
| IPv6 unicast route memory resource                      | 4.1(2)                 | Changed the default maximum value from 256 to 4.                                                                                                    |

### Table 4-6 Feature History for Creating VDC (continued)

| Feature Name                       | Cisco NX-OS<br>Release | Feature Information                                   |
|------------------------------------|------------------------|-------------------------------------------------------|
| Multicast route memory resources   | 4.1(2)                 | Added IPv4 and IPv6 multicast route memory resources. |
| Port channel resources             | 4.1(2)                 | Changed the default maximum value from 256 to 768.    |
| IPv4 unicast route memory resource | 4.0(2)                 | Changed the default maximum value from 256 to 320.    |
| IPv6 unicast route memory resource | 4.0(2)                 | Changed the default maximum value from 256 to 192.    |